## **KinderSmart – Cómo Revisar Información de Casos**

Abra la aplicación de KinderSmart en su teléfono. Recuerde que el número de teléfono ya debe de estar registrado con su Proveedor.

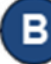

Al desplegar la pantalla de *Activities* (Actividades), pulse *Case Information* (Información de Caso).

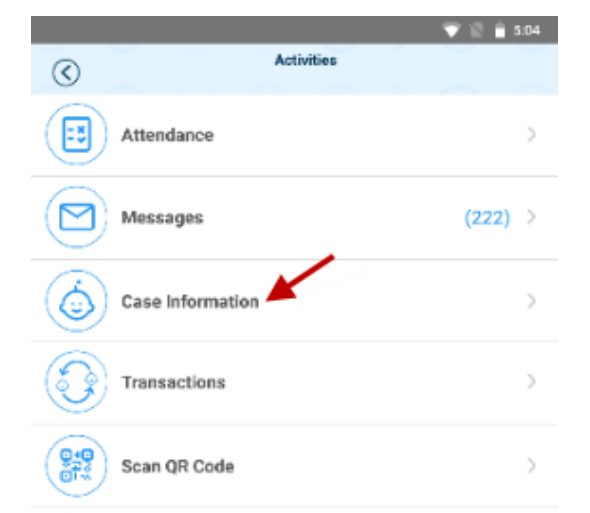

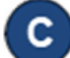

## Aparece la lista de todos los niños.

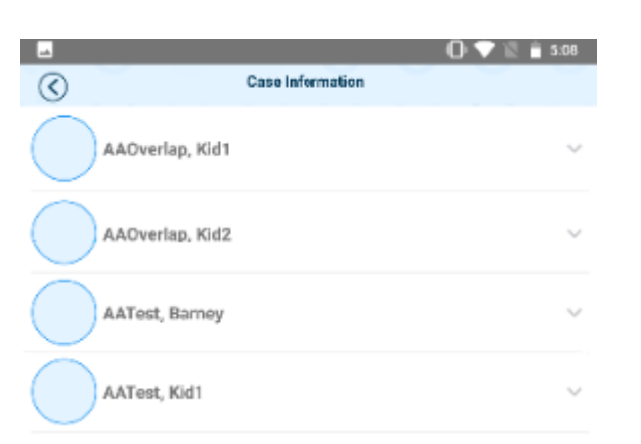

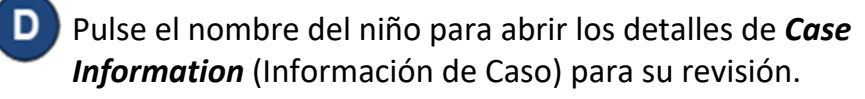

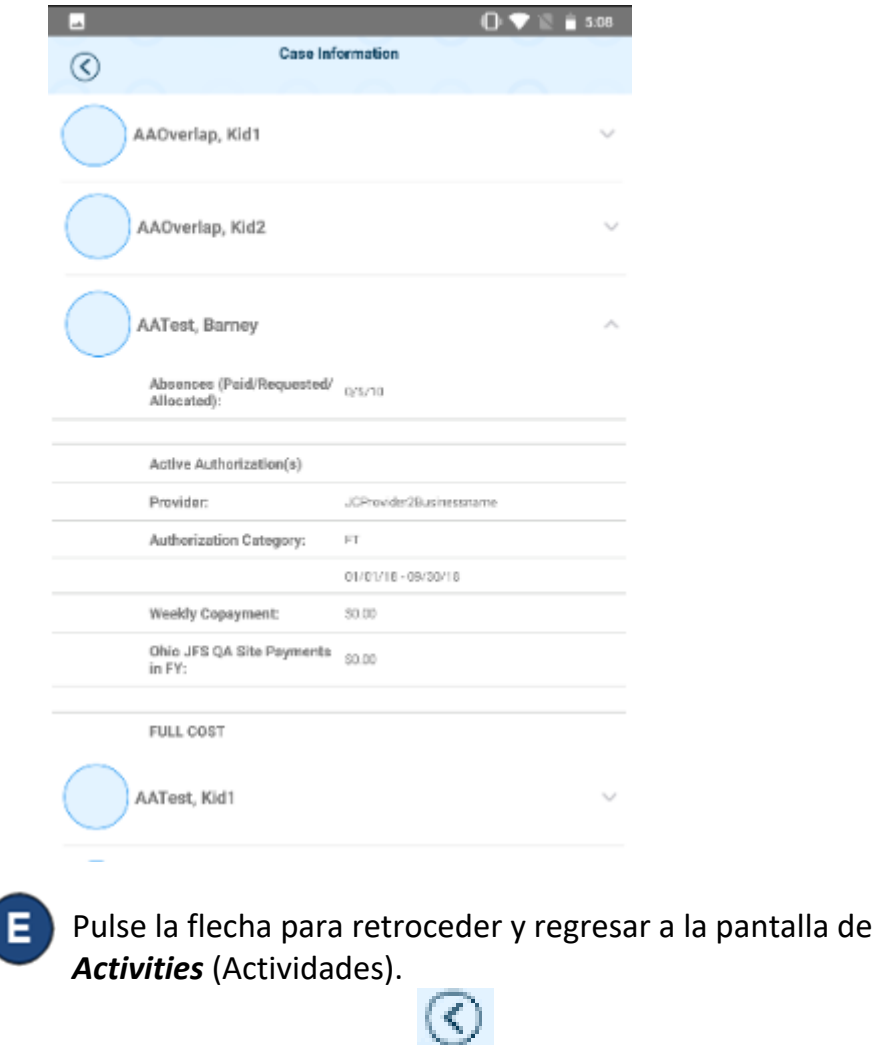